- 1. Connect your device to the modem via WI-FI or by using an Ethernet cable.
- 2. Enter 192.168.20.1 into the address bar of your preferred internet browser, you will get prompted to input your username and password. The Username and password are always set to admin by default.
- 3. Select Basic setup.

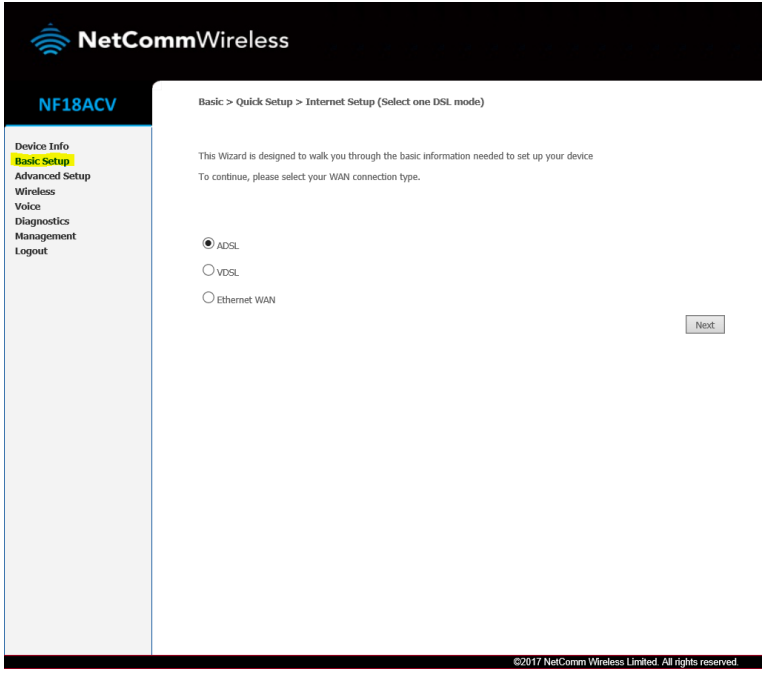

4. Select ADSL, then click next.

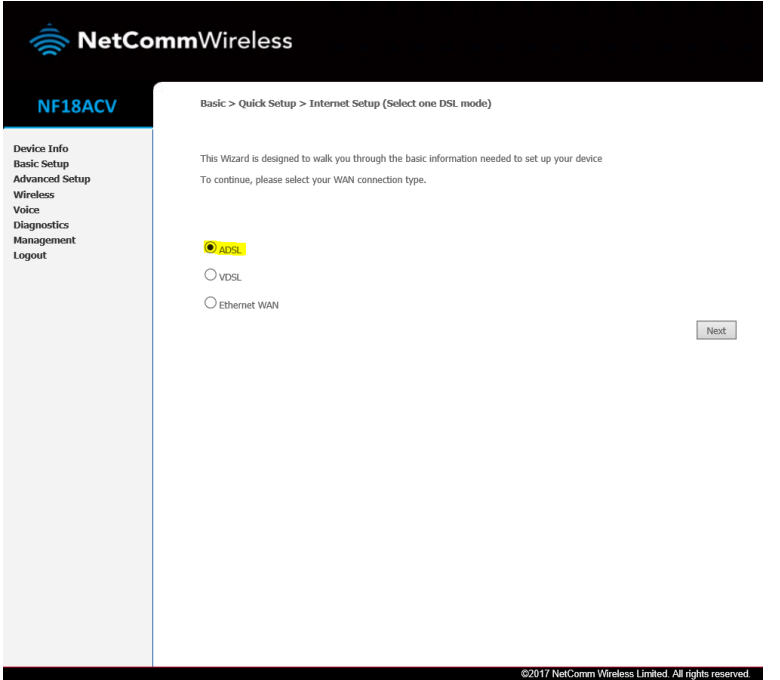

5. Select PPP over Ethernet (PPPoE), then click next.

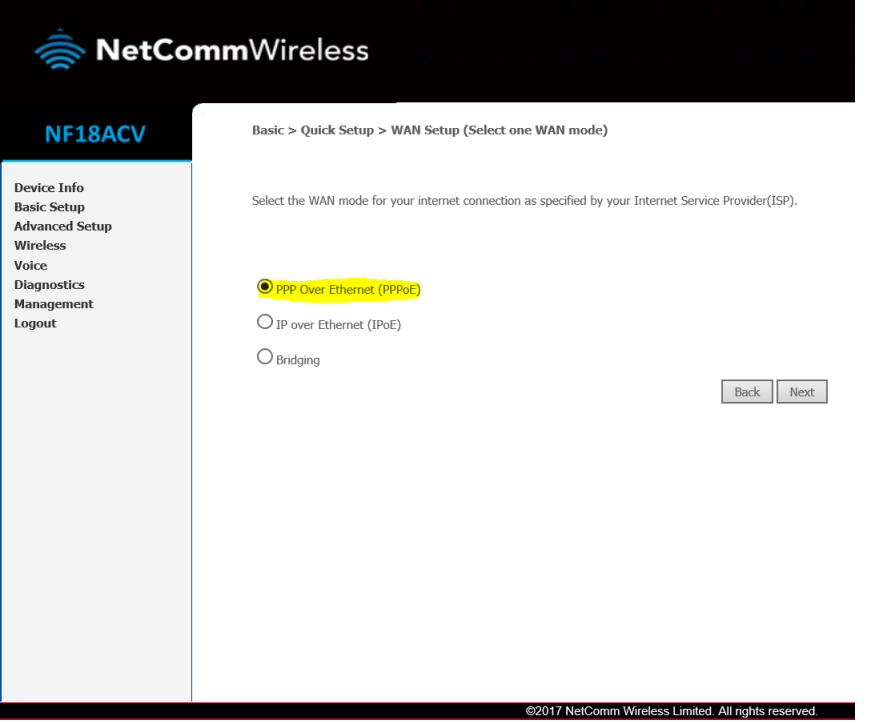

6. Fill out the User ID & Password with the information below. (The User ID & Password are case sensitive!)

User ID: user@contact.co.nz Password: c0nt4ct-3n3rgy!

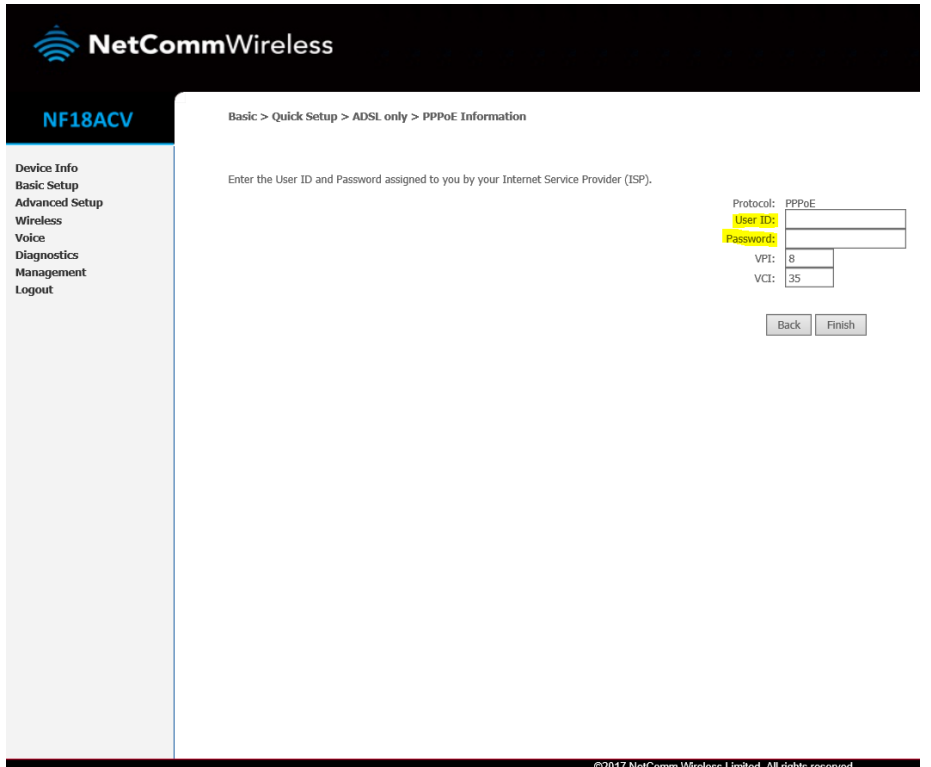

7. Change the VPI and VCI parameters and then click the 'Finish' button

VPI: 0 VCI: 100

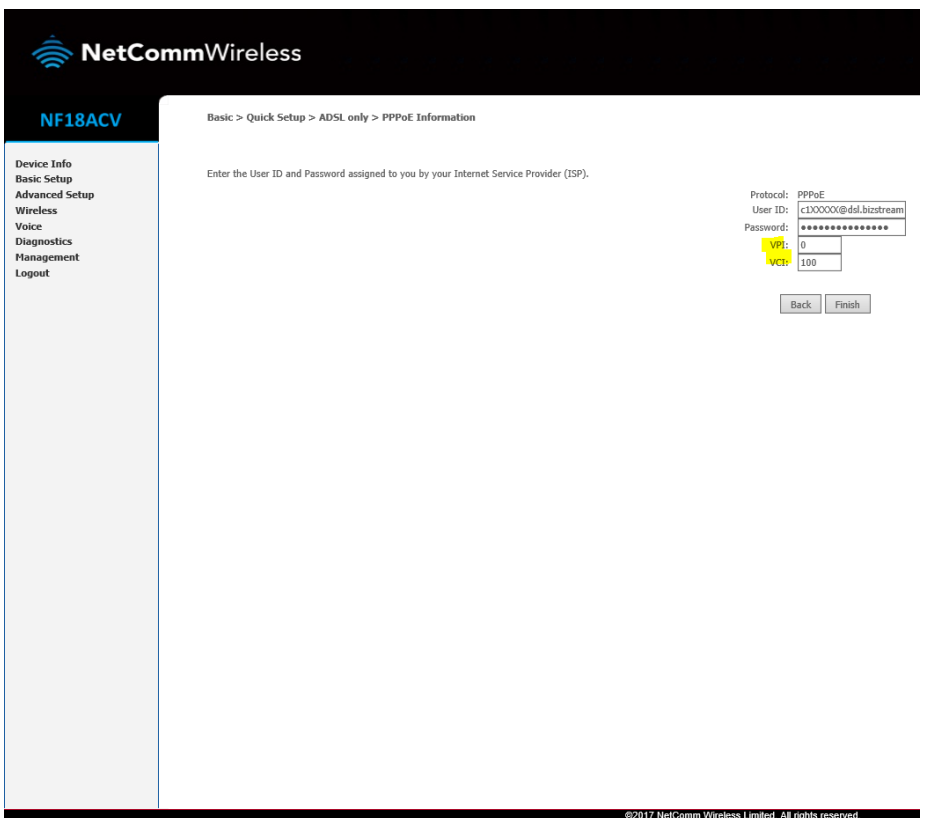

- 8. After clicking finish, wait 15 seconds and check the modem lights. If the internet light does not turn green, turn your modem off and then back on again. Wait 3 minutes.
- 9. If you still do not get a green internet light please contact us on 0800 401 373 (Mon-Fri, 8am-8pm.)